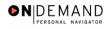

## **Use - Retirement Plans**

| 1. | Click the Compensate Employees link.  © Compensate Employees                                                           |
|----|----------------------------------------------------------------------------------------------------|
| 2. | Click the Administer Base Benefits link.  Administer Base Benefits                                                     |
| 3. | Click the Use link.                                                                                                    |
| 4. | Click the Retirement Plans link. Retirement Plans                                                                      |
| 5. | Click in the field in which you want to search.                                                                        |
| 6. | Enter the desired information into the <b>Last Name</b> field. Enter a valid value, e.g. "Winter".                     |
| 7. | Click the Search button.  Search                                                                                       |
| 8. | Click the desired entry.                                                                                               |
| 9. | The page appears that provides a summary of the Retirement Plan that an employee has been assigned.  End of Procedure. |